## Hitta senaste redovisade underlagen och ersätta felaktiga underlag

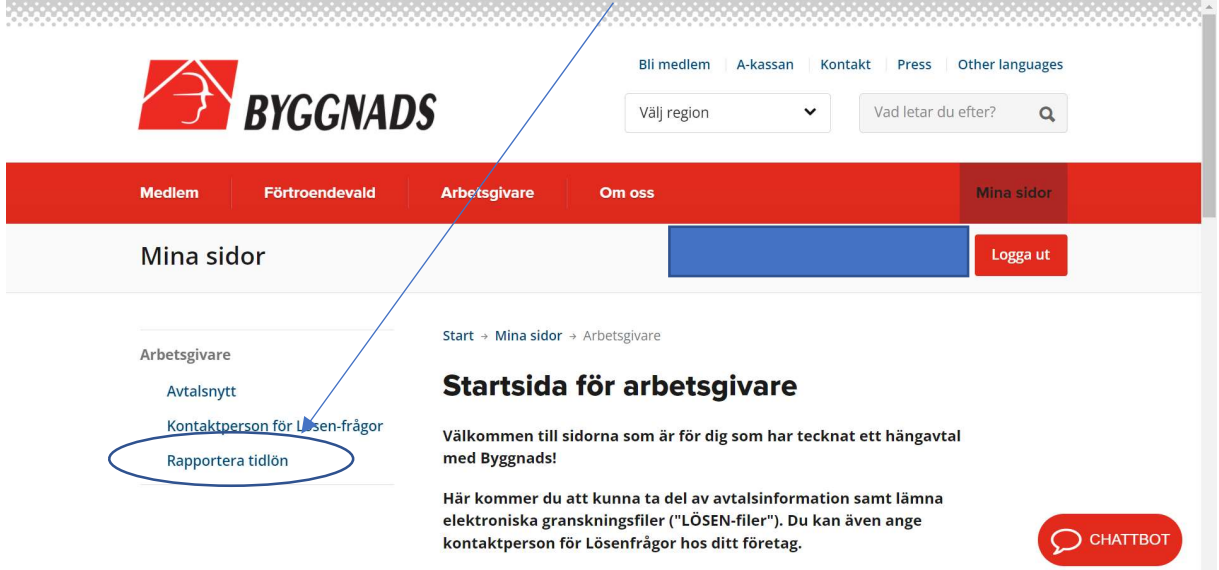

När du har loggat in på Mina sidor, väljer du Rapportera tidlön

På sidan där ni rapporterar tidlön, finns även era senast redovisade underlag längre ner på sidan. Först kommer informationen om hur man redovisar.

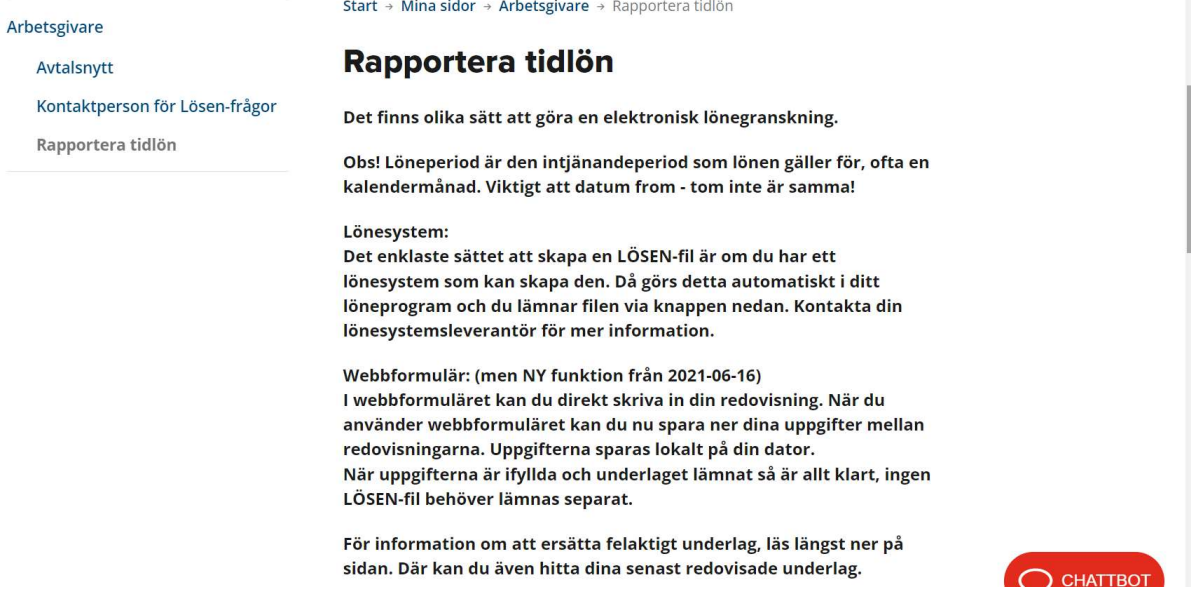

Det finns två olika sätt att redovisa på. Via fil om man har ett löneprogram som är kompatibelt med lösen. Eller via formulär där man knappar in uppgifterna manuellt på datorn.

> Via fil Du kan rapportera din tidlön genom att bifoga en fil.

Redovisa via fil

Via formulär Du kan rapportera din tidlön via webbformulär.

Redovisa via formulär

## Under de olika redovisningssätten finns de senaste redovisade underlagen.

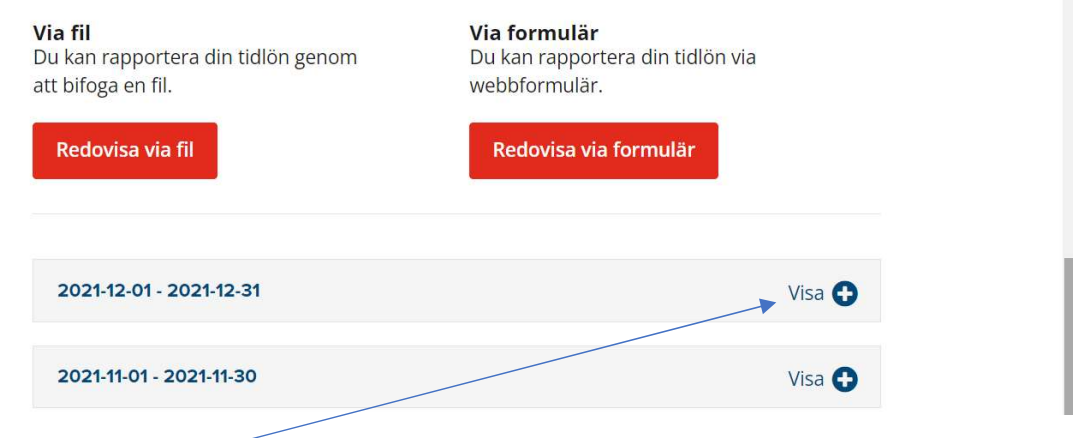

När man klickar på pluset vid ett underlag får man fram mer information om underlaget

Under Status kan det finnas flera olika statusar

- Statistikfört Underlaget är granskat och skickat till statistik
- Inväntar ersättning Något är tokigt med underlaget och behöver ersättas
- Makulerat Underlaget har inte ersatts i tid och har därför makulerats. Ett nytt underlag behöver skickas in för perioden. Det kan också vara så att det är en dubblett som har makulerats.
- Inläst Underlaget har läst in hos Byggnads och inväntar hantering

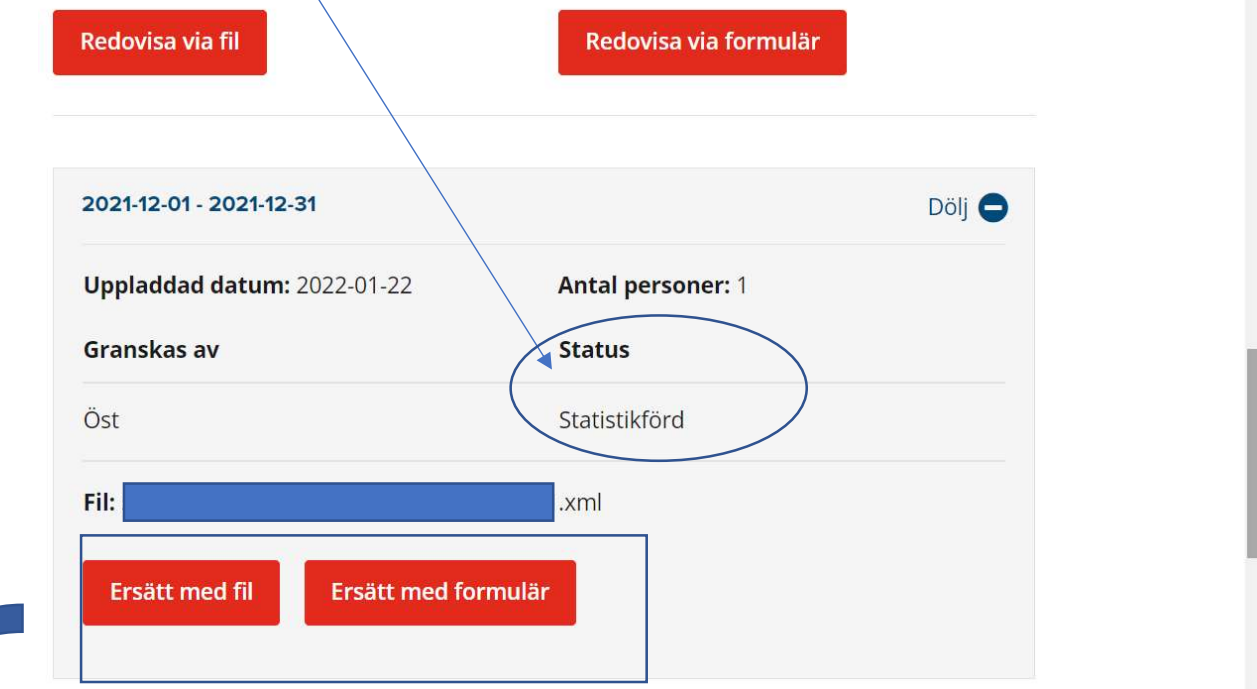

Det är även här man ersätter ett felaktigt underlag genom någon utav de röda knapparna Ersätt med fil eller Ersätt med formulär.

## Ersätta felaktigt underlag

Så här går det till när man vill rätta ett felaktigt underlag: Listan ovan visar senast redovisade underlag.

Välj det underlag du ska ersätta och klicka på att ersätta antingen via "Fil" (genom att skapa en ny XML-fil i ditt lönesystem eller i excelmallen) eller ersätt via "Webbformulär".

Viktigt att tänka på är att ett felaktigt underlag inte kan ersättas "delvis" utan hela redovisningen måste lämnas på nytt.

Företag som blivit uppmanade att ersätta ett felaktigt underlag kommer att kunna göra detta i maximalt 60 dagar efter det att det första underlaget lämnats.